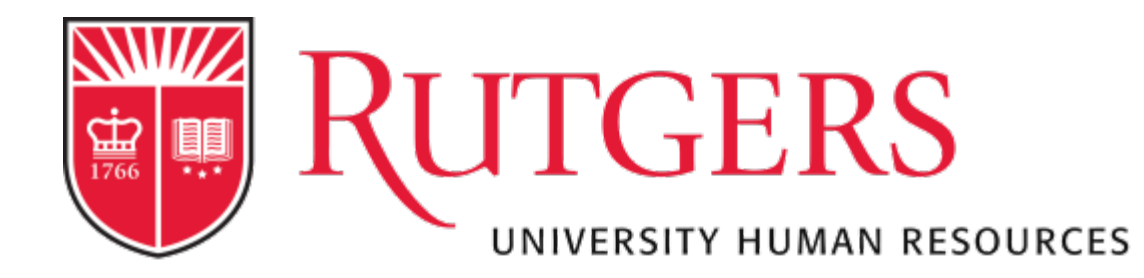

# **Manager - The Mid-Year Process**

**RUTGERS** OF NEW JERSEY

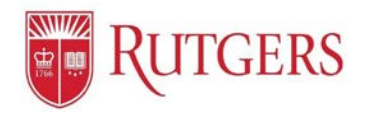

#### **Understanding the Performance Management: Mid-Year Review**

#### **Table of Contents**

Review the tutorials on the Performance Management website before using this guide. It will walk through all pages you see here. This guide shares the employee's actions to support the Manager's understanding of the functions.

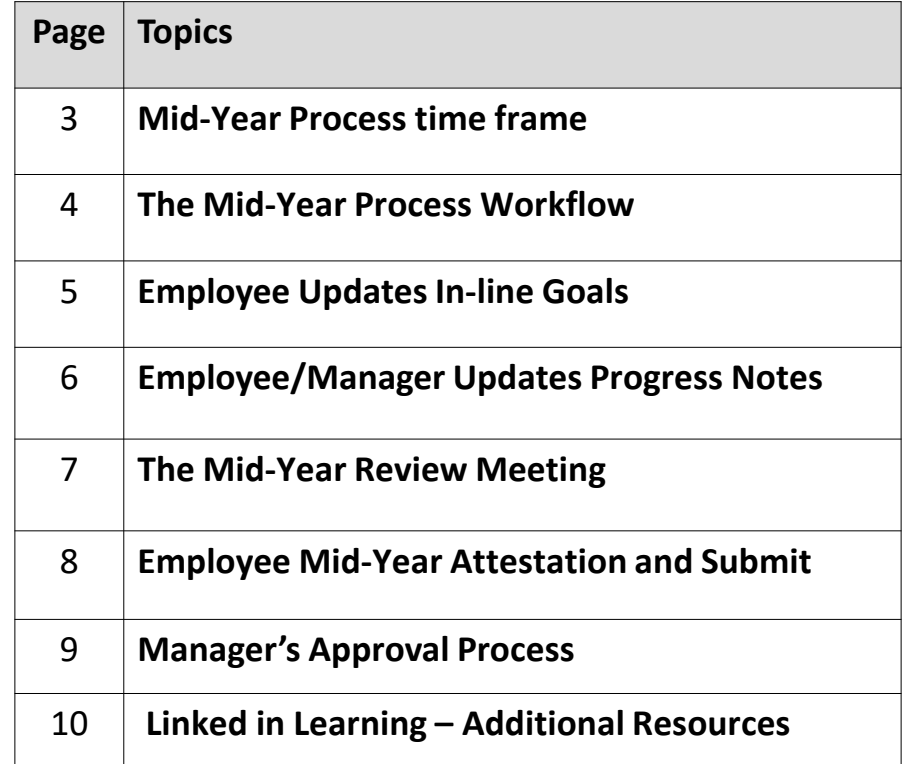

## The Mid-Year Process – Open Dates

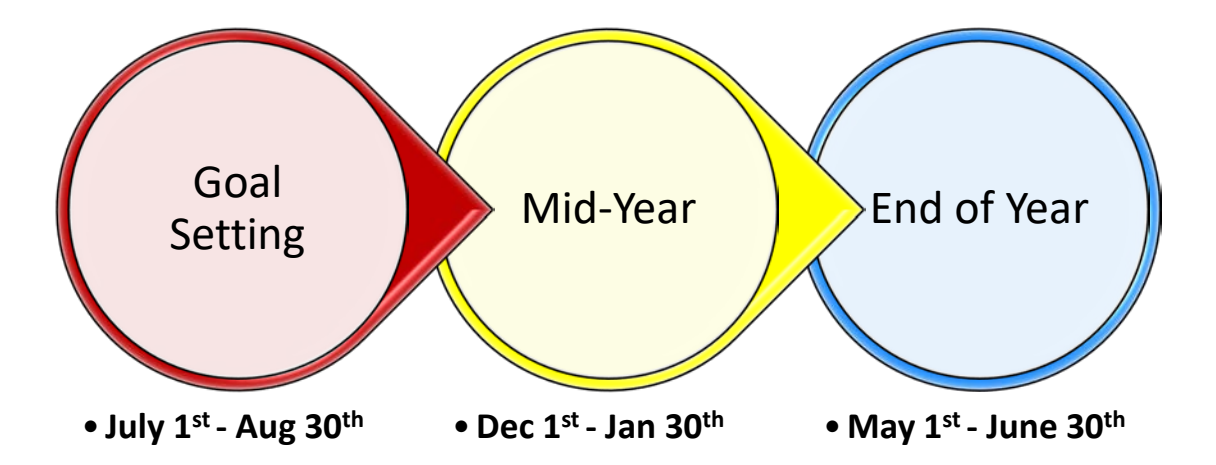

# The Mid-Year Process

• User has been or now needs to update their Progress Notes and their In-line Goal Progress

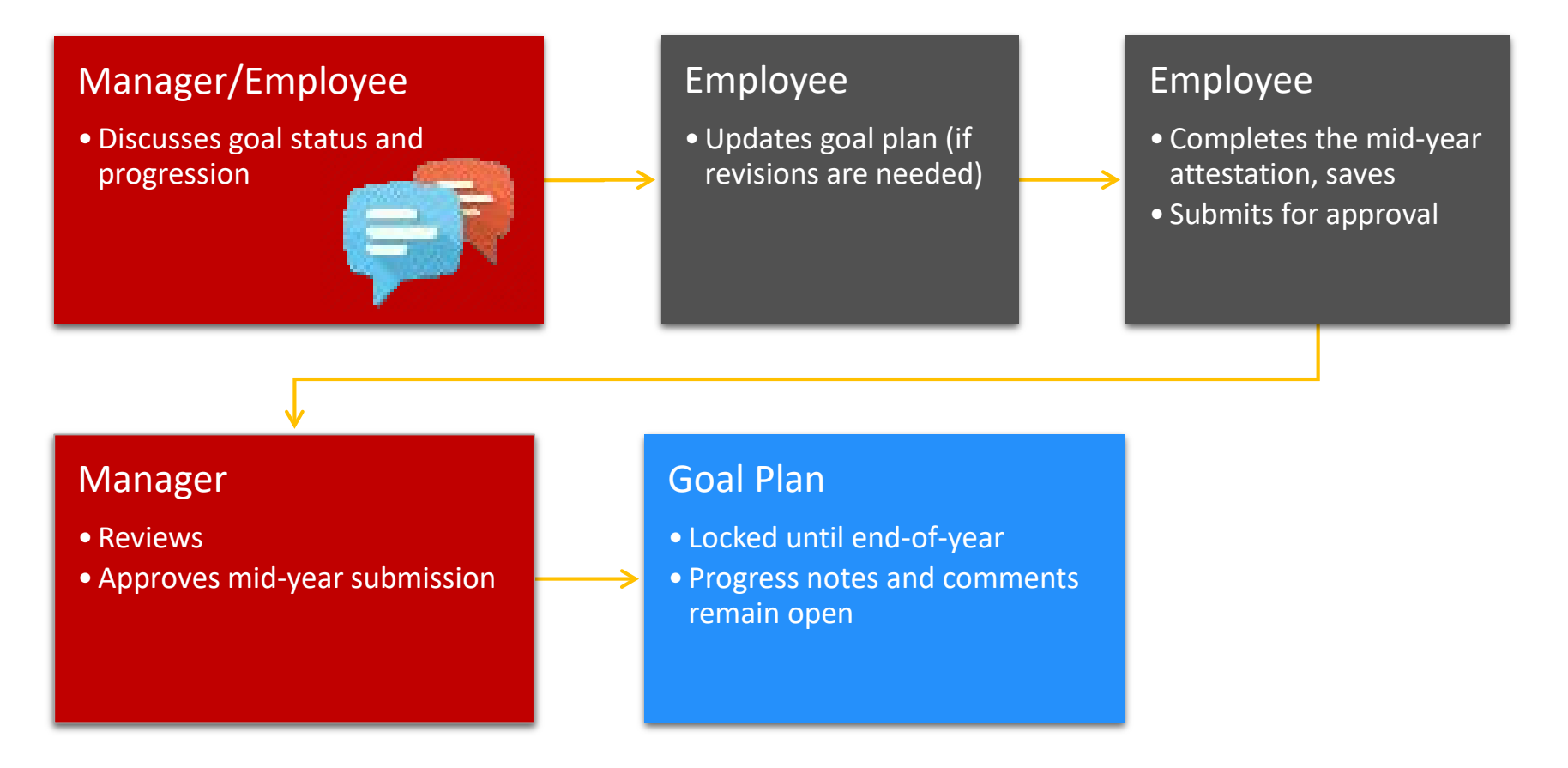

### Updating the In-line Goals – Your Report should do this before meeting

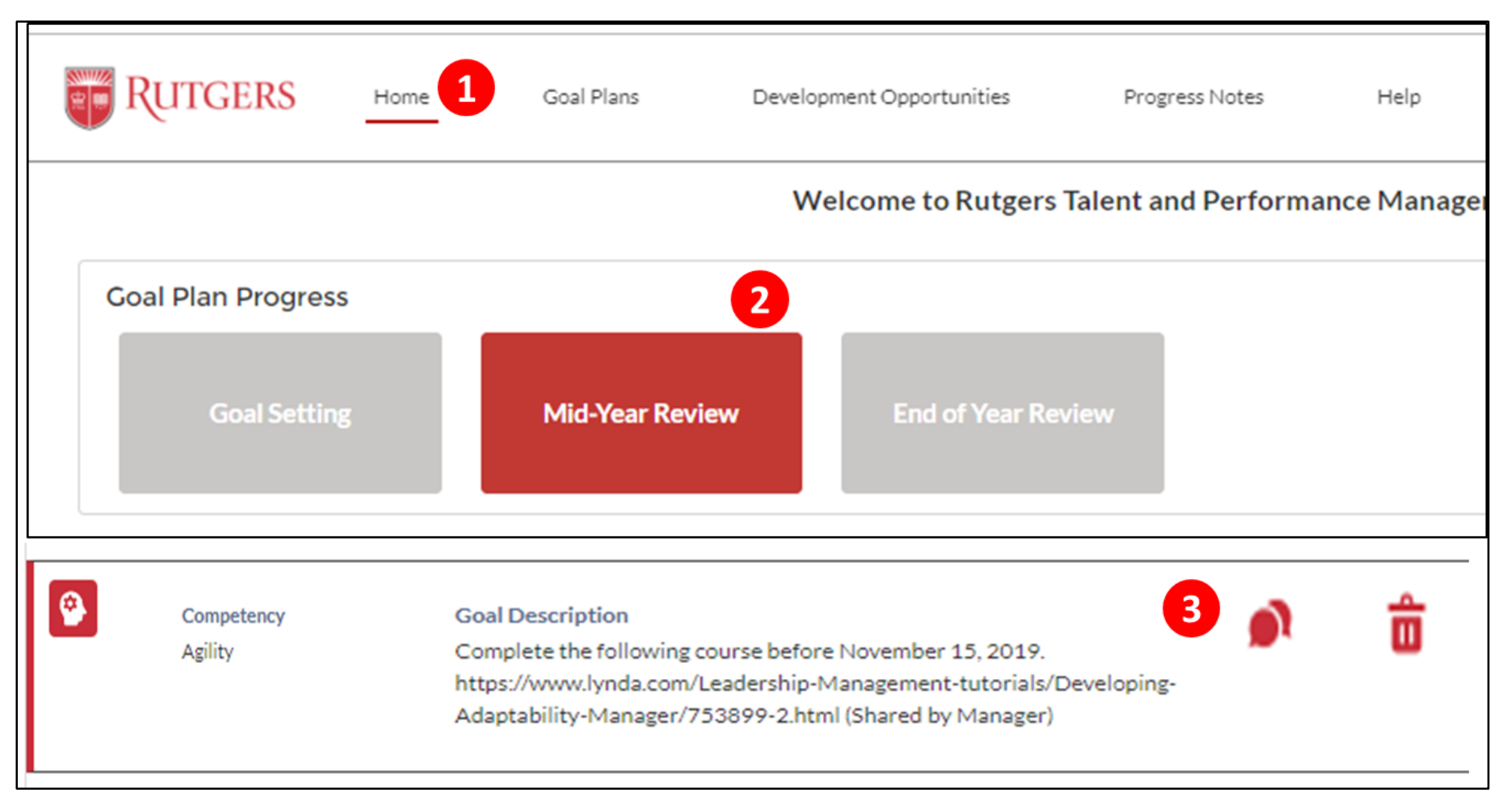

1. On the Home page.

2. Click Mid-Year Review

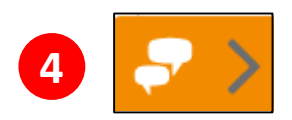

- 3. Click the conversation bubble graphic to update the in-line goal progress. Do this for all your goals
- 4. When done, use the orange arrow conversation button on the left to send your Manager your goal plan update, then meet to discuss.

#### Updating the Progress Notes – Manager and Report can do this

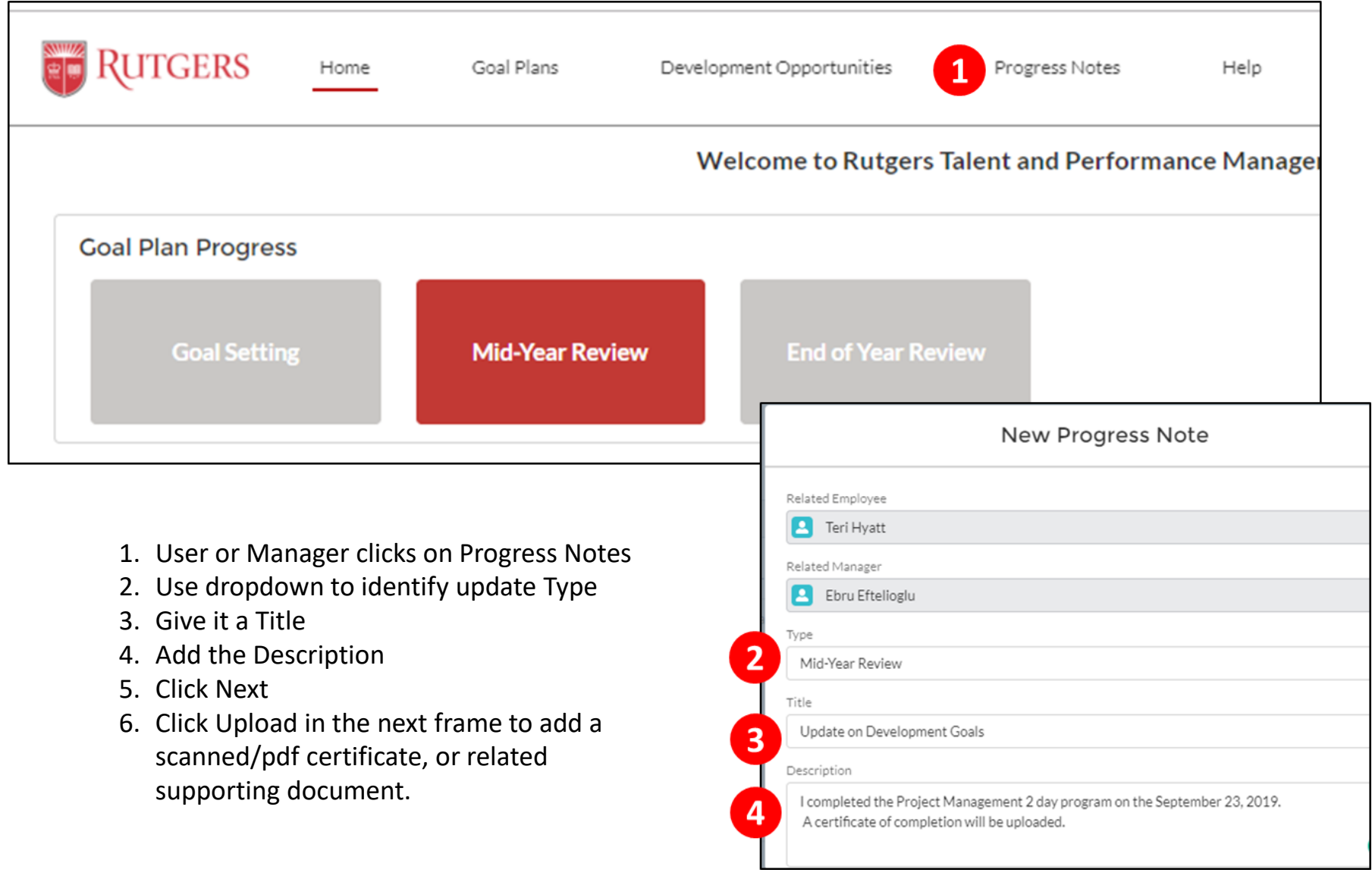

#### **Both Managers and Staff Can See All Progress Notes Created.**

#### The Mid-Year Review – Manager and Direct Report Meeting

- Discuss the progress of the Development Goals
- Discuss the progress of the Performance Goals
- ASK:
	- $\checkmark$  Are they still relevant to your role?
	- $\checkmark$  Do they still support the work of the unit?
	- $\checkmark$  To reach completion, are more resources or support needed?
	- $\checkmark$  Do they need to be Edited, or Add New Goals? This is the time to do it!

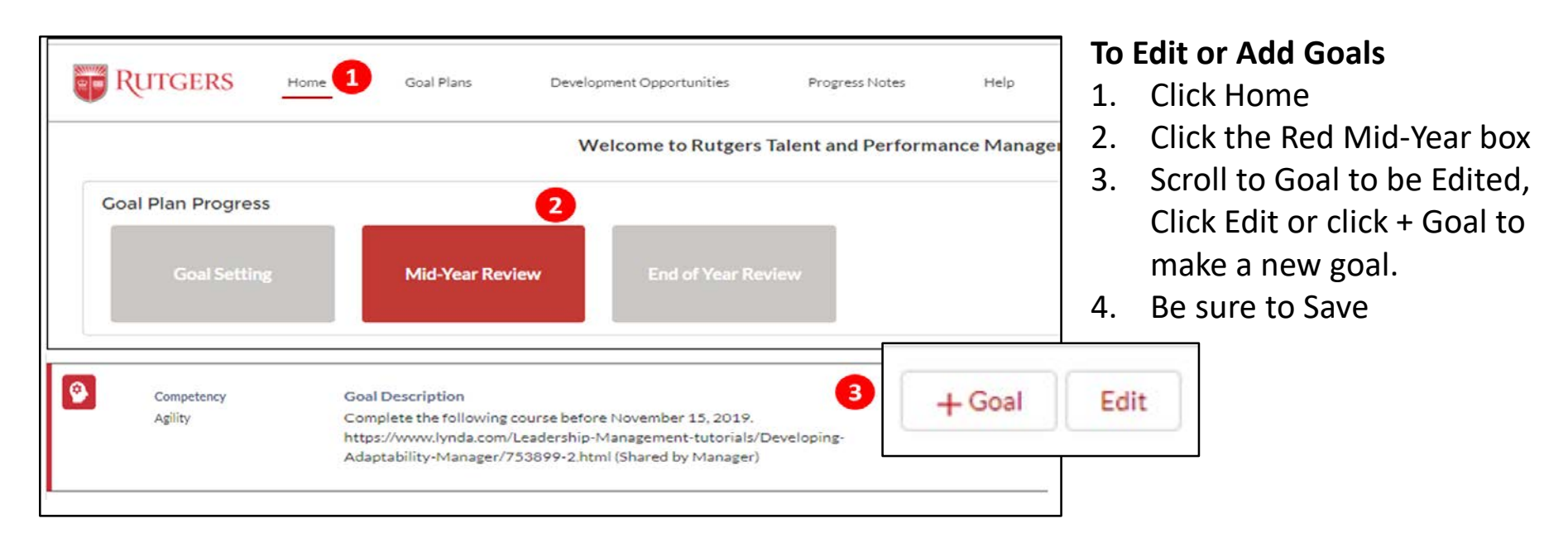

*Review the 3-minute User-Goal Setting tutorial on the website, if needed.*

#### Mid-Year Review Attestation – Employee will complete

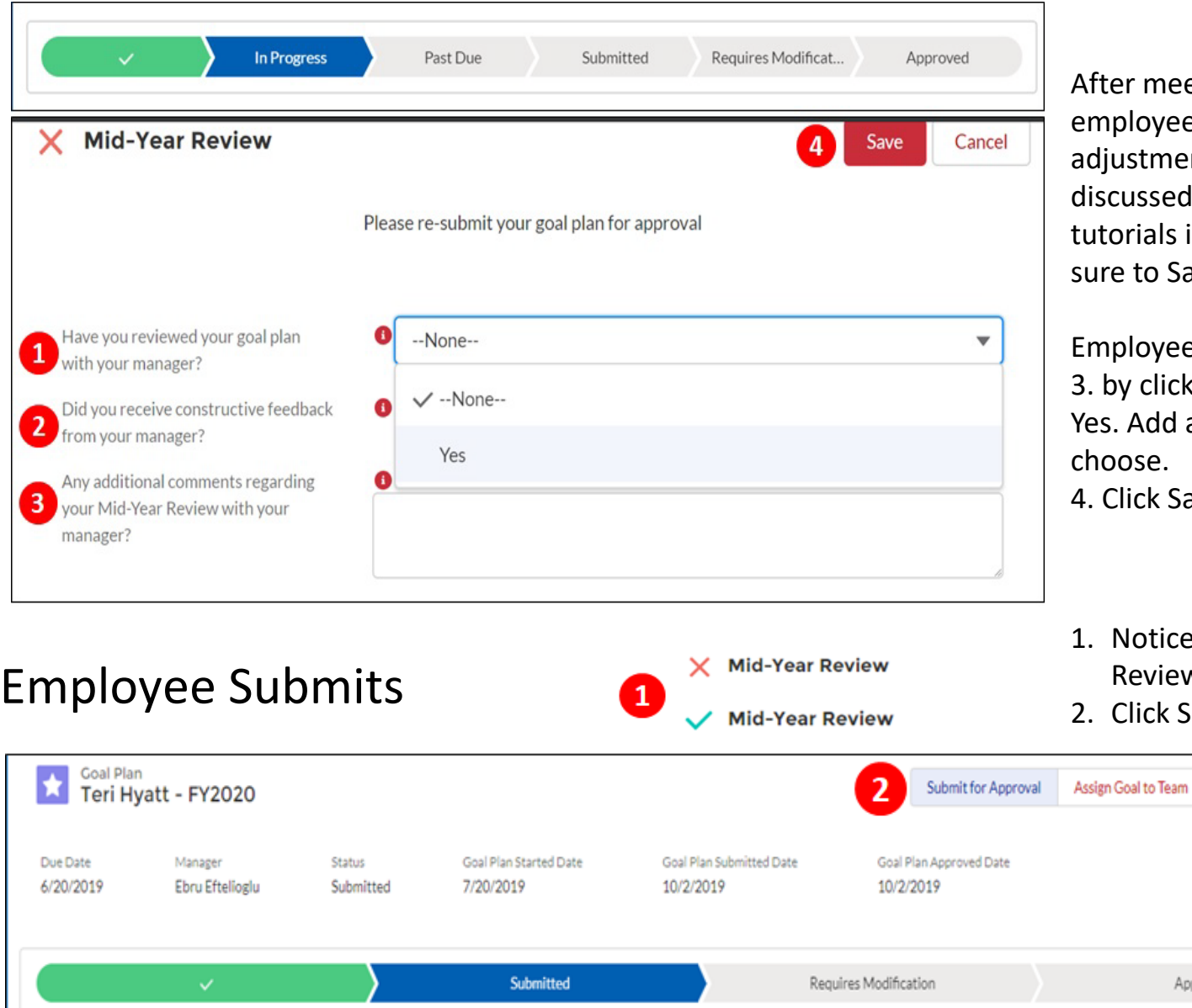

meeting, the Manager or yee can make any ments to the goal plan sed. Follow the Goal Setting als if you have questions. Be o Save your work.

yee will complete 1. 2. and Iicking the drop-down, click dd a comment if they e.

k Save.

tice the RED X at Mid-Year view has turned to Green

Change Listed Manager

ck Submit For Approval

Approved

#### The Mid-Year Review - Manager does the Approval

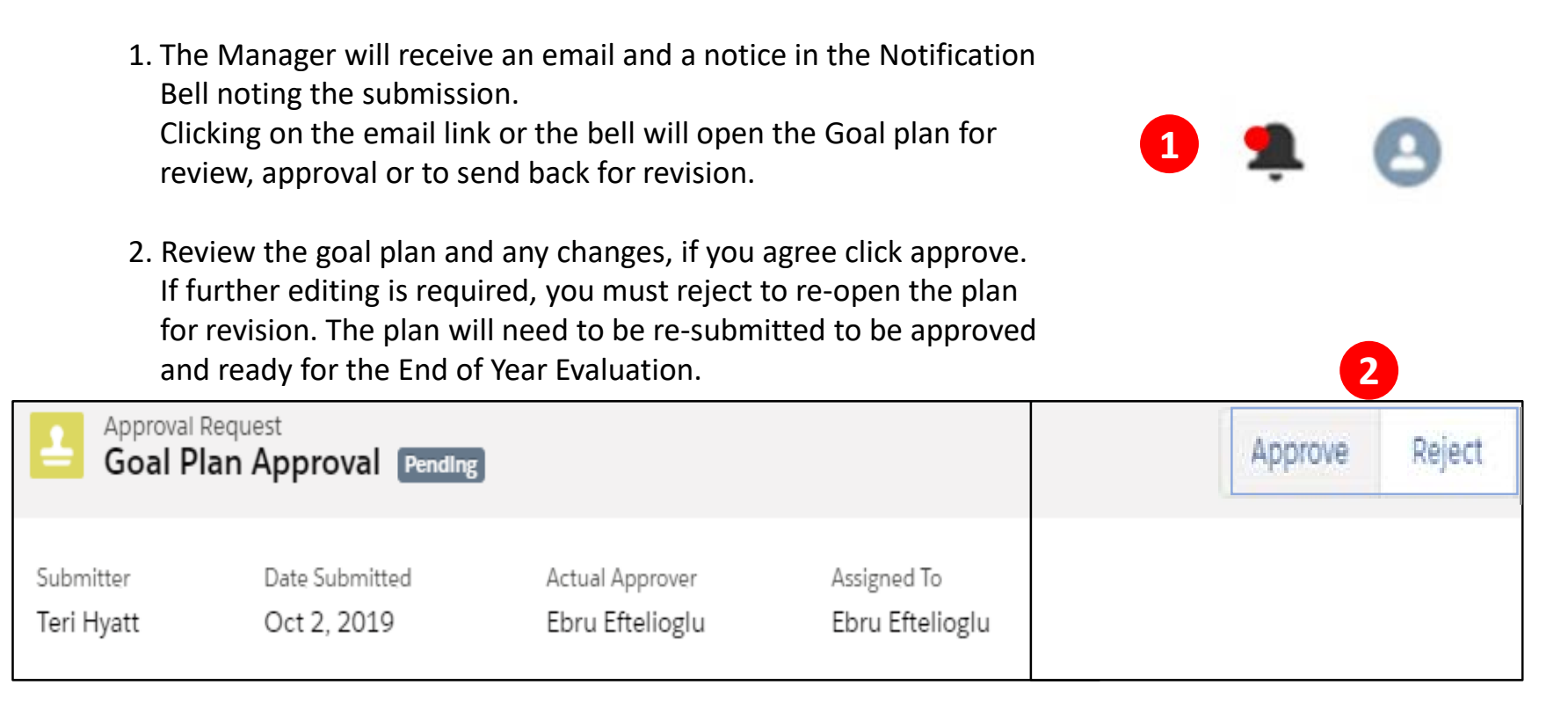

#### Linkedin Learning - Additional Resources

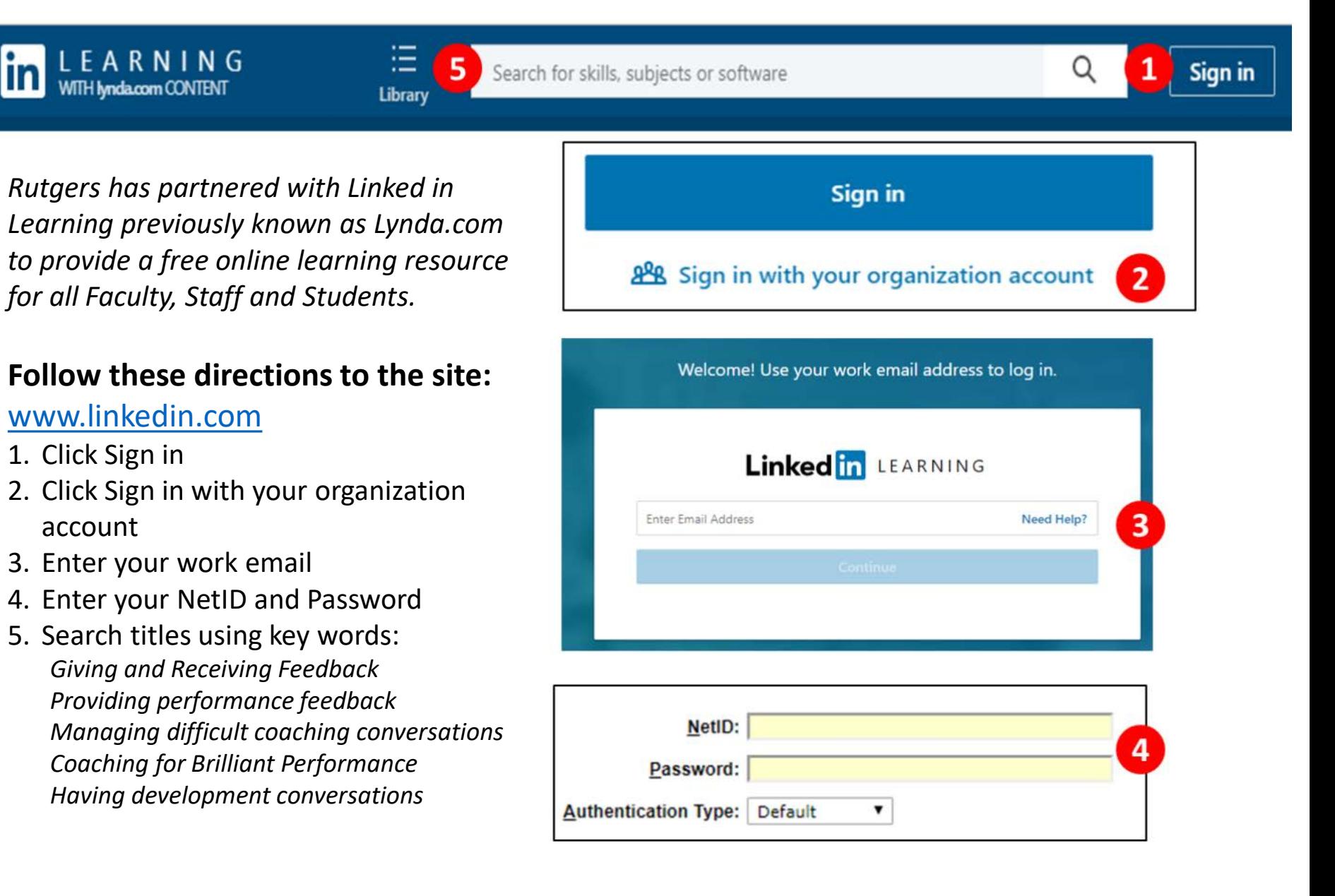